## Altid klar til at hjælpe

www.philips.com/welcome Registrer dit produkt, og få support på

## GoGEAR

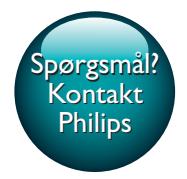

SA4TP404

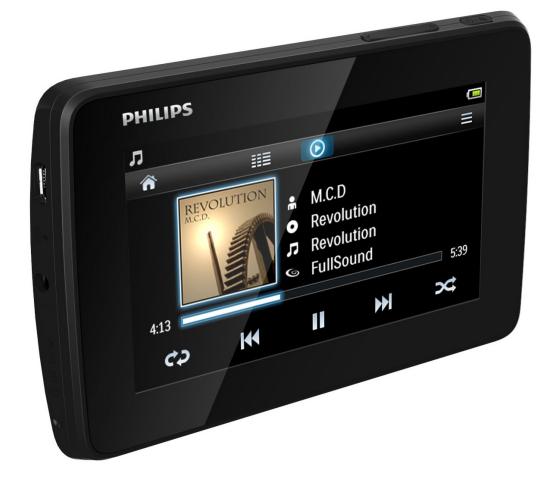

# Brugervejledning

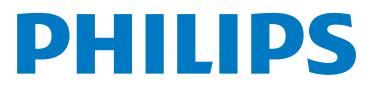

## Indholdsfortegnelse

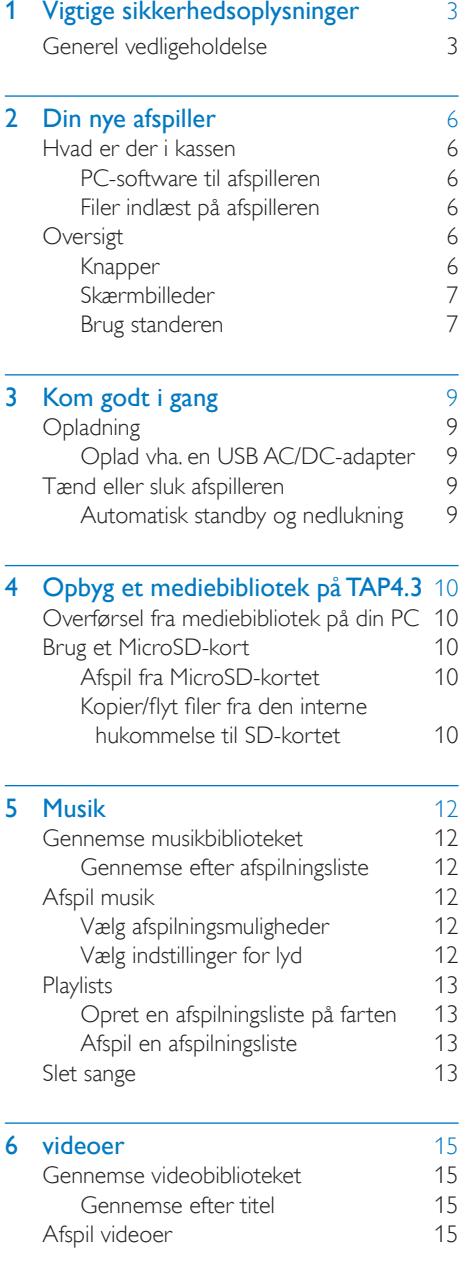

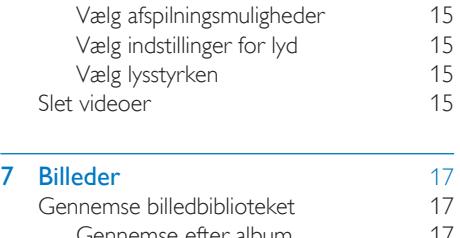

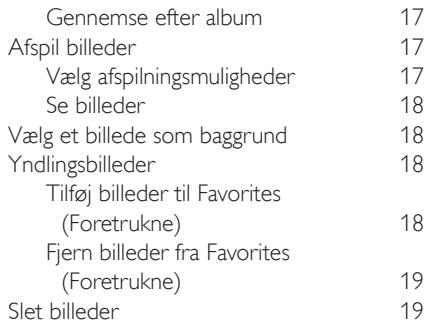

#### 8 [FM-radio](#page-21-0) 20 [Stil ind på radiostationer](#page-21-1) 20<br>Automatisk indstilling 20 [Automatisk indstilling](#page-21-2) [Manuel indstilling](#page-21-3) 20 [Gem forudindstillede stationer](#page-22-0) 21

#### **9 [Optagelser](#page-23-0)** 22<br>Opter optagelser 22 [Opret optagelser](#page-23-1) [Optag stemmer](#page-23-2) 22<br>
Optag fra EMradioen 22 [Optag fra FMradioen](#page-23-3) [Afspil optagelser](#page-23-4) 22 [Slet optagelser](#page-23-5) 22

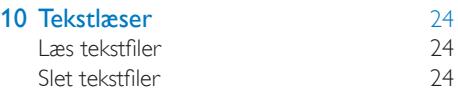

#### 11 [Mappevisning](#page-26-0) 25

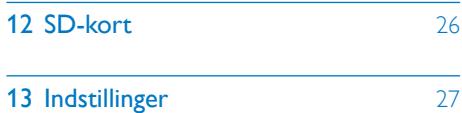

[Indstil strømbesparende tilstand](#page-28-1) 27

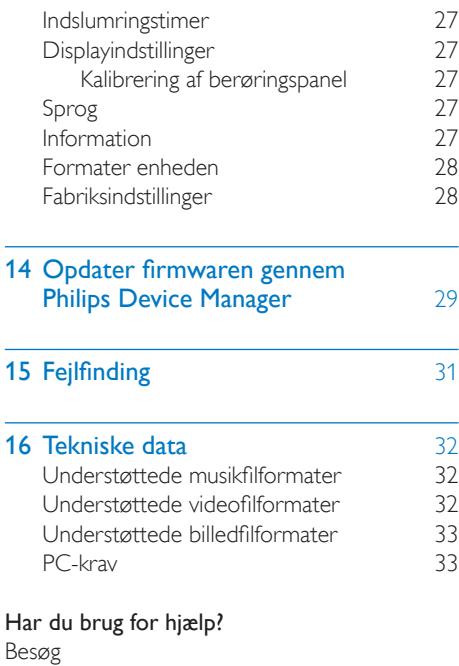

#### www.philips.com/welcome

hvor du finder et komplet udvalg af støttemateriale som f.eks. brugervejledningen, de seneste softwareopdateringer og svar på ofte stillede spørgsmål.

## <span id="page-4-0"></span>Vigtige sikkerhedsoplysninger

## <span id="page-4-1"></span>Generel vedligeholdelse

Oversættelsen af dette dokument er kun til reference.

I tilfælde af manglende overensstemmelse mellem den engelske version og den oversatte version, er den engelske version gældende.

#### Advarsel

- Sådan undgås beskadigelse eller funktionsfejl:
- Udsæt ikke produktet for ekstrem varme fra varmeapparater eller direkte sollys.
- Tab ikke produktet, og sørg for, at der ikke falder ting ned på afspilleren.
- Undgå at nedsænke produktet i vand. Udsæt ikke hovedtelefonstikket eller batterirummet for vand, da det kan medføre stor skade.
- Tændte mobiltelefoner i nærheden kan forårsage interferens.
- Sikkerhedskopier dine filer. Sørg altid for at gemme de originale filer, du har downloadet til enheden. Philips hæfter ikke for nogen form for datatab i tilfælde af, at produktet beskadiges eller bliver ulæseligt.
- Administrer (overfør, slet osv.) kun dine musikfiler med den medfølgende software for at undgå problemer.
- Anvend ikke rengøringsmidler, der indeholder alkohol, ammoniak, benzen eller slibemidler, da disse stoffer kan beskadige produktet.
- Batterier (installeret batteripakke eller batterier) må ikke udsættes for ekstrem varme fra f.eks. sol, ild eller lignende.
- Der kan opstå eksplosionsfare, hvis batteriet sættes forkert i. Udskift kun med samme eller tilsvarende type.

#### Om drifts- og opbevaringstemperaturer

- Brug kun enheden på steder, hvor temperaturen konstant ligger mellem 0 og 45ºC
- Opbevar kun enheden på steder, hvor temperaturen konstant ligger mellem -20 og 45 ºC

• Batteriets levetid kan forkortes under forhold med lave temperaturer.

#### Reservedele/tilbehør:

Besøg www.philips.com/support for at bestille reservedele/tilbehør.

#### Høresikkerhed

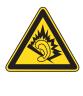

#### Lyt ved moderat lydstyrke:

Brug af hovedtelefoner ved høj lydstyrke kan give høreskader. Dette produkt kan frembringe lyd med så høje decibelværdier, at det kan forårsage høreskader for en normalt hørende person, også selv om det kun foregår i mindre end et minut. De høje decibelværdier har til formål at imødekomme de personer, der allerede lider af nedsat hørelse.

Lyd kan snyde. Efter et stykke tid vil dine ører vænne sig til høj lyd og tilpasse sig en mere kraftig lydstyrke. Så det, der efter længere tids lytning forekommer normalt, kan faktisk være meget højt og skadeligt for hørelsen. For at sikre dig imod dette skal du indstille lydstyrken på et sikkert niveau, før din hørelse vænner sig til niveauet, og undlade at skrue op.

Sådan indstilles lydstyrken til et fornuftigt niveau: Indstil lydstyrken til et lavt niveau.

Øg langsomt lydstyrken, indtil du kan høre lyden klart og behageligt uden forvrængning. Undlad at lytte i for lange perioder ad gangen: For lang tids udsættelse for lydpåvirkning, selv ved et fornuftigt niveau, kan også forårsage hørenedsættelse.

Sørg for, at du anvender apparatet med måde, og hold passende pauser.

Overhold følgende retningslinjer, når du anvender dine hovedtelefoner.

Lyt ved en fornuftig lydstyrke i kortere tidsrum. Vær omhyggelig med ikke at justere på lydstyrken undervejs, efterhånden som din

hørelse tilpasser sig lydniveauet.

Undlad at skrue så højt op for lyden, at du ikke kan høre, hvad der foregår omkring dig.

Du bør være ekstra forsigtig eller slukke midlertidigt i potentielt farlige situationer. Brug ikke hovedtelefoner under kørsel af et motoriseret køretøj, på cykel, på skateboard etc. Det kan skabe en farlig trafiksituation, og mange steder er det ulovligt.

#### Ændringer

Ændringer, der ikke er godkendt af producenten, kan medføre, at brugerens ret til at benytte produktet bortfalder.

#### Oplysninger om ophavsret

Alle andre mærker og produktnavne er varemærker tilhørende deres respektive virksomheder eller organisationer. Uautoriseret reproduktion og distribution af internet/CD-indspilninger er en overtrædelse af lovgivningen om ophavsret og internationale aftaler.

Fremstilling af uautoriserede kopier med ophavsretligt beskyttet materiale, inkl. computerprogrammer, filer, udsendelser og lydoptagelser, kan være en krænkelse af ophavsretten og kan udgøre en lovovertrædelse. Dette udstyr bør ikke bruges til sådanne formål. Windows Media og Windows-logoet er registrerede varemærker tilhørende Microsoft Corporation i USA og/eller andre lande.

#### Vær ansvarlig! Respekter ophavsrettigheder.

## **CONTROL** Be responsible **Respect copyrights**

Philips respekterer andres ophavsrettigheder, og vi anmoder vores brugere om at gøre det samme.

Multimedieindhold på internettet kan være lavet og/eller distribueret uden den oprindelige ejer af ophavsrettens tilladelse.

Kopiering eller distribution af uautoriseret indhold kan være i strid med love om ophavsret i adskillige lande, herunder dit eget.

Overholdelse af ophavsretslovgivning er og bliver dit ansvar.

Optagelse og overførsel til din afspiller af streamet video downloadet til din computer er kun tilladt med public domain-indhold eller indhold, der er korrekt licenseret. Du må kun bruge sådant indhold til privat, ikke-kommerciel brug, og du skal respektere eventuelle medfølgende instruktioner om ophavsret fra ejeren af ophavsrettighederne. Sådanne instruktioner kan oplyse, at der ikke må tages flere kopier. Streamet video kan indeholde kopibeskyttelsesteknologi, der forhindrer yderligere kopiering. I sådanne situationer virker optagefunktionen ikke, og en meddelelse vil gøre dig opmærksom på dette.

#### Dataregistrering

Philips er stærkt engageret i at forbedre kvaliteten af dit produkt og sikre en endnu bedre Philips-brugeroplevelse. Med henblik på kortlægning af brugsprofilen på denne enhed registrerer enheden oplysninger/data i enhedens permanente hukommelse. Disse data benyttes til at identificere og påvise eventuelle fejl eller problemer, du som bruger kan komme ud for under brugen af enheden. De lagrede data vil f.eks. være varigheden af afspilningen i musiktilstand, varigheden af afspilningen i tunertilstand, hvor ofte batteriniveauet har været lavt osv. De lagrede data afslører ingenting om indhold, de på enheden benyttede medier eller kilden til downloadede filer. Dataene, der lagres i enheden, udlæses og benyttes KUN, hvis brugeren returnerer enheden til et Philips-servicecenter og KUN med henblik på at forenkle fejlsøgning og forebygge fejl. De registrerede data gøres tilgængelige for brugeren på dennes umiddelbare anmodning.

#### Monkey's Audio decoder

 $(1)$  The Monkey's Audio SDK and source code can be freely used to add APE format playback, encoding, or tagging support to any product, free or commercial. Use of the code for proprietary efforts that don't support the official APE format require written consent of the author.

- $(2)$  Monkey's Audio source can be included in GPL and open-source software, although Monkey's Audio itself will not be subjected to external licensing requirements or other viral source restrictions.
- $(3)$  Code changes and improvements must be contributed back to the Monkey's Audio project free from restrictions or royalties, unless exempted by express written consent of the author.
- $\overline{4}$  Any source code, ideas, or libraries used must be plainly acknowledged in the software using the code.
- $(5)$  Although the software has been tested thoroughly, the author is in no way responsible for damages due to bugs or misuse.

If you do not completely agree with all of the previous stipulations, you must cease using this source code and remove it from your storage device.

#### FLAC decoder

Copyright (C) 2000,2001,2002,2003,2004,2005, 2006,2007,2008,2009 Josh Coalson

Redistribution and use in source and binary forms, with or without modification, are permitted provided that the following conditions are met:

- Redistributions of source code must retain the above copyright notice, this list of conditions and the following disclaimer.
- Redistributions in binary form must reproduce the above copyright notice, this list of conditions and the following disclaimer in the documentation and/ or other materials provided with the distribution.
- Neither the name of the Xiph. org Foundation nor the names of its

contributors may be used to endorse or promote products derived from this software without specific prior written permission.

THIS SOFTWARE IS PROVIDED BY THE COPYRIGHT HOLDERS AND CONTRIBUTORS "AS IS" AND ANY EXPRESS OR IMPLIED WARRANTIES, INCLUDING, BUT NOT LIMITED TO, THE IMPLIED WARRANTIES OF MERCHANTABILITY AND FITNESS FOR A PARTICULAR PURPOSE ARE DISCLAIMED. IN NO EVENT SHALL THE FOUNDATION OR CONTRIBUTORS BE LIABLE FOR ANY DIRECT, INDIRECT, INCIDENTAL, SPECIAL, EXEMPLARY, OR CONSEQUENTIAL DAMAGES (INCLUDING, BUT NOT LIMITED TO, PROCUREMENT OF SUBSTITUTE GOODS OR SERVICES; LOSS OF USE, DATA, OR PROFITS; OR BUSINESS INTERRUPTION) HOWEVER CAUSED AND ON ANY THEORY OF LIABILITY, WHETHER IN CONTRACT, STRICT LIABILITY. OR TORT (INCLUDING NEGLIGENCE OR OTHERWISE) ARISING IN ANY WAY OUT OF THE USE OF THIS SOFTWARE, EVEN IF ADVISED OF THE POSSIBILITY OF SUCH **DAMAGE** 

## <span id="page-7-0"></span>2 Din nye afspiller

## <span id="page-7-1"></span>Hvad er der i kassen

Kontroller, at du har modtaget følgende: Afspiller

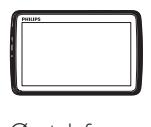

Øretelefoner

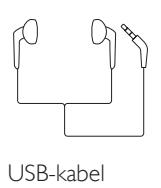

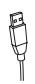

Lynvejledning

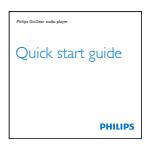

Sikkerheds- og garantiark

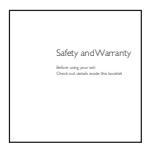

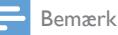

• Billederne er kun til reference. Philips forbeholder sig retten til at ændre farve/design uden varsel.

### <span id="page-7-2"></span>PC-software til afspilleren

TAP4.3 kan fungere sammen med følgende PC-software:

- Songbird (hjælper med at administrere dit mediebibliotek på en PC og afspilleren)
- Philips Device Manager (hjælper dig med at hente firmwareopdateringer og gendanne afspilleren)

#### For at fåSongbirdogPhilips Device Manageronline:

På din PC downloades fra www. [philips.com/Songbird](http://www.philips.com/Songbird) eller [www.philips.](http://www.philips.com/support) [com/support](http://www.philips.com/support).

### <span id="page-7-3"></span>Filer indlæst på afspilleren

Følgende filer er indlæst på TAP4.3:

- **Brugervejledning**
- Ofte stillede spørgsmål (FAQ)

## <span id="page-7-4"></span>**Oversigt**

<span id="page-7-5"></span>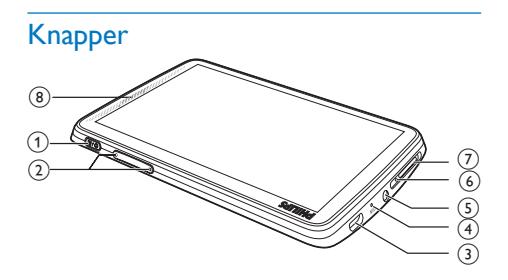

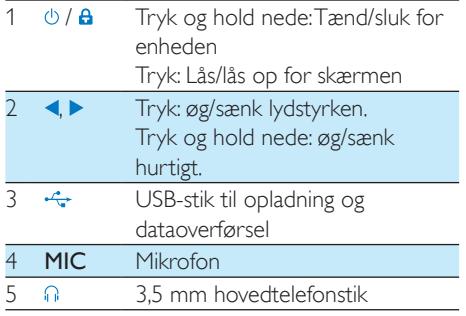

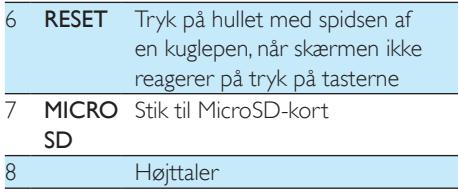

#### <span id="page-8-0"></span>Skærmbilleder

#### **Startskærmbillede**

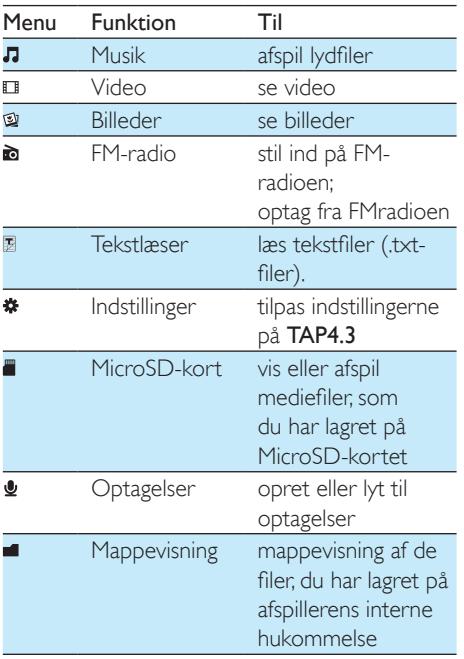

#### Navigering på skærmbillederne

På skærmbillederne skal du trykke på ikonerne for at få adgang til menuer eller indstillinger. Tryk om nødvendigt på skærmen for at få vist ikonerne.

#### Sådan får du adgang til funktionelle menuer eller indstillinger:

- Tryk på ikonet eller indstillingen.
- Sådan går du tilbage til tidligere skærmbilleder:
	- Tryk gentagne gange på  $\Delta$ .

#### Sådan går du tilbage til startskærmbilledet:

 $\mathsf{Tryk}$  på  $\spadesuit$ .

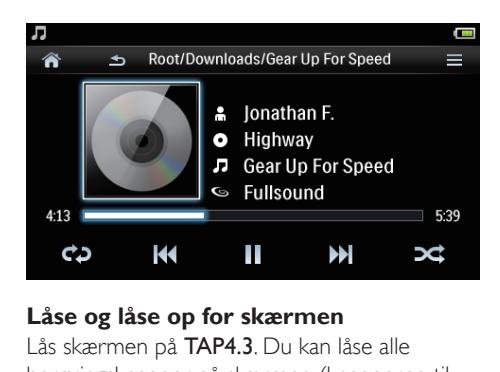

#### **Låse og låse op for skærmen**

Lås skærmen på TAP4.3. Du kan låse alle berøringsknapper på skærmen (knapperne til lydstyrke fungerer stadig). Dermed undgår du uønskede handlinger.

#### Auto lås

Efter et stykke tid dæmpes lyset på skærmen, der låser automatisk. Du kan indstille tiden ved at gå til  $\ast$  > [Displayindst.] > [Skærm fra-

#### timer].

#### Manuel låsning af skærmen

• Tryk på  $\bigcirc$  /  $\bigcirc$ .

#### Oplåsning af skærmen

• Tryk på  $\bigcirc$  /  $\bigcirc$ .

#### **Vælg baggrund**

Sådan vælger du baggrund for startskærmen:

• Fra startskærmbilledet skal du gå til \* > [Displayindst.] > [Tapet]. Vælg et tema.

#### Sådan indstiller du brugerdefineret baggrund:

• Gå til  $\mathfrak{B}$ . Afspil et billede, og indstil [baggrunden](#page-19-1) (se 'Vælg et billede som baggrund' på side [18\)](#page-19-1).

#### Sådan skifter du fra et tema til den forrige brugerdefinerede baggrund:

• Under  $*$  > [Displayindst.] > [Tapet] skal du vælge [Tilpas.].

#### <span id="page-8-1"></span>Brug standeren

Brug standeren på bagsiden af afspilleren. Du kan placere afspilleren på en anden måde.

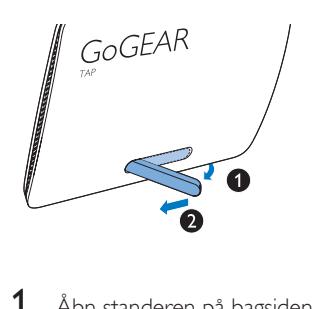

- Åbn standeren på bagsiden af afspilleren.
- Skub standeren ud i dens fulde bredde.

## <span id="page-10-0"></span>3 Kom godt i gang

## <span id="page-10-1"></span>**Opladning**

TAP4.3 har et indbygget batteri, der kan oplades via USB-stikket i en computer. Tilslut TAP4.3 til en PC vha. USB-kablet.

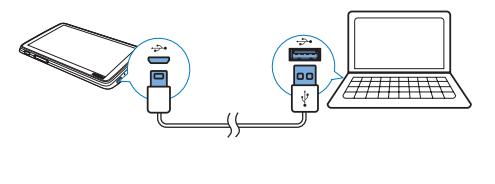

#### Bemærk

- Når du slutter TAP4.3 til en computer, bliver du hurtigt bedt om at vælge: [Oplad og overfør] eller [Oplad og afspil]. Hvis der ikke foretages et valg, gælder [Oplad og overfør].
- Du kan afspille fra TAP4.3, mens du oplader, ved at vælge [Oplad og afspil].

#### Indikator for batteriniveau

Displayet angiver batteristatus som følger:

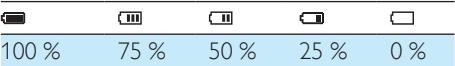

» Hvis batteriskærmen blinker, betyder det, at batteriniveauet er lavt. Afspilleren gemmer alle indstillinger og slukker inden for 60 sekunder.

#### Bemærk

- Genopladelige batterier har et begrænset antal opladningscyklusser. Batterilevetid og antal opladningscyklusser varierer i forhold til brug og indstillinger.
- Opladningsanimationen stopper, og  $\mathbb{Z}$  -ikonet vises, når opladningsprocessen er færdig.

Du kan spare på batteriet og forlænge afspilningstiden ved at gøre følgende på  $TAP4$  3.

> • Indstil timer til baggrundslys til en lav værdi (gå til \* > [Displayindst.] > [Skærm fra-timer]).

### <span id="page-10-2"></span>Oplad vha. en USB AC/DC-adapter

For at oplade TAP4.3 via en USB AC/DCadapter (medfølger ikke) skal du sørge for, at udgangseffekten er 5,0 V og 0,5 A.

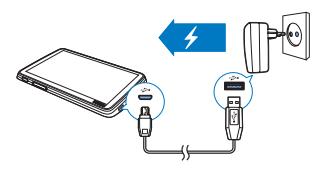

## <span id="page-10-3"></span>Tænd eller sluk afspilleren

Hold  $\Diamond$  nede, indtil afspilleren tænder eller slukker.

#### <span id="page-10-4"></span>Automatisk standby og nedlukning

Afspilleren har en automatisk standby- og nedlukningsfunktion, der kan spare batteristrøm. Hvis afspilleren er inaktiv (ingen afspilning, der trykkes ikke på nogen knap) i en bestemt periode, slukker den automatisk.

#### Sådan indstiller du tidsrummet:

Fra startskærmen skal du gå til  $\clubsuit$  > [Indstil strømsparetilstand...].

## <span id="page-11-0"></span>4 Opbyg et mediebibliotek på TAP4.3

Opbyg et mediebibliotek på TAP4.3, før du afspiller fra afspilleren. For at opbygge et sådant mediebibliotek kan du

- overføre mediebibliotek på din PC til afspilleren;
- bruge et MicroSD-kort (op til 32 GB) som mediebibliotek.

### <span id="page-11-1"></span>Overførsel fra mediebibliotek på din PC

Du kan overføre din PC's mediebibliotek til TAP4.3 på følgende måder:

- Træk og slip mediefiler i Windows Stifinder. På den måde kan du organisere din mediesamling efter filmappe.
- Synkroniser via Songbird Med medieadministrationssoftwaren kan du få adgang til musikbutikker online, oprette afspilningslister eller redigere din musiksamling efter sangoplysninger. Download Songbird fra [www.philips.com/](http://www.philips.com/songbird) [songbird](http://www.philips.com/songbird).

#### Sådan trækker og slipper du musikfiler i Windows Stifinder:

- 1 Tilslut  $TAP4.3$  til en PC.
- 2 Under Denne computer eller Computer
	- vælg TAP4.3, og opret filmapper.
- 3 På PC'en kan du trække og slippe mediefiler hen i filmapperne på TAP4.3.
	- Alternativt skal du slippe og trække filmapperne fra PC'en og over på TAP4.3.

## <span id="page-11-2"></span>Brug et MicroSD-kort

Indsæt et MicroSD-kort (op til 32 GB) i TAP4.3. Du kan udvide hukommelsen på TAP4.3.

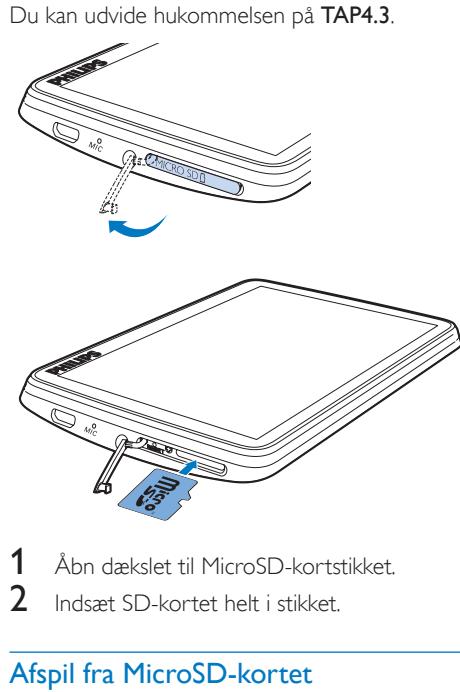

- 1 Åbn dækslet til MicroSD-kortstikket.<br>2 Indsæt SD-kortet helt i stikket
- 2 Indsæt SD-kortet helt i stikket.

### <span id="page-11-3"></span>Afspil fra MicroSD-kortet

Under **J. Eller 2** på afspilleren kan du finde og afspille understøttede mediefiler fra MicroSD-kortet.

Anden mulighed:

Tryk på i startskærmen. Vælg og afspil mediefiler, der er gemt på MicroSD-kortet.

#### <span id="page-11-4"></span>Kopier/flyt filer fra den interne hukommelse til SD-kortet

- **1** Fra startskærmbilledet skal du gå til  $\blacksquare$ .
- 2 I skærmbilledet for filer eller mapper skal du trykke på  $\equiv$ . Vælg [Kopier] eller [Flyt].
- 3 Tryk på afkrydsningsfeltet ud for valgmulighederne.
- 4 Tryk på [Copy [X] items to SD card] eller [Move [X] items to SD card] ([X] angiver antallet af valgte sange).

» Så kopierer eller flytter du de valgte emner til SD-hukommelseskortet.

## <span id="page-13-0"></span>5 Musik

Gå til  $\Pi$  for at afspille musik fra mediebiblioteket på afspilleren.

## <span id="page-13-1"></span>Gennemse musikbiblioteket

I **J** er musikfilerne organiseret efter metadata (filoplysninger). Du kan søge i musikbiblioteket efter sangoplysninger.

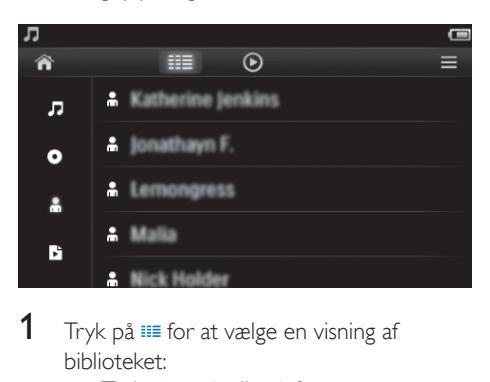

- Tryk på <sub>ii</sub> for at vælge en visning af biblioteket:
	- Tryk på  $\Pi$ ,  $\bullet$  eller  $\hat{\bullet}$  for at sortere sange efter sangtitel, album eller kunstner.
		- » Musikbiblioteket sorteres efter sangoplysninger.
- 2 Stryg med fingeren opad/nedad i kolonnen for at gennemse listen med valgmuligheder.

#### <span id="page-13-2"></span>Gennemse efter afspilningsliste

Tryk på ..., og vælg biblioteksvisningen for **D**. Du kan finde:

> • afspilningslister på farten, som du opretter på afspilleren.

## <span id="page-13-3"></span>Afspil musik

**1** Gennemse musikbiblioteket for at finde musik.

- $2$  Tryk på en sang.
	- » Afspilningen starter fra den aktuelle sang.
	- » Afspilningsskærmbilledet vises.

#### <span id="page-13-4"></span>Vælg afspilningsmuligheder

#### Tryk let på ikoner på afspilningsskærmbilledet for at vælge indstillinger for afspilning:

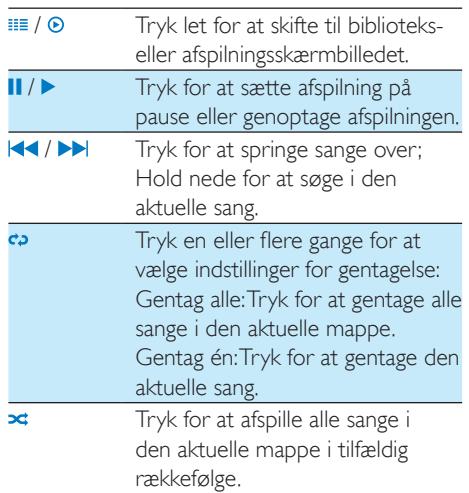

#### Sådan skifter du mellem afspilnings- og biblioteksskærmbilledet:

- Tryk let på  $\biguparrow$  for at gå til startskærmbilledet.
- Tryk på  $\Pi$  på startskærmbilledet for at vende tilbage til skærmbilledet for afspilning.

#### <span id="page-13-5"></span>Vælg indstillinger for lyd

På afspilningsskærmbilledet skal du trykke let på  $\equiv$  for at vælge indstillinger:

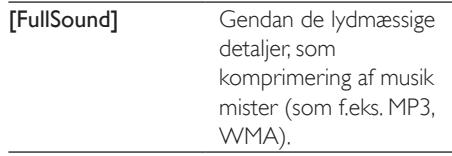

12 DA

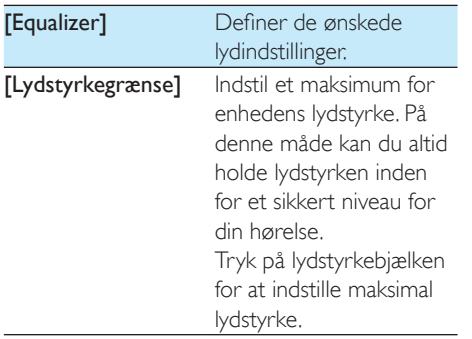

#### Bemærk

• Equalizer deaktiveres, når du vælger FullSound.

## <span id="page-14-0"></span>**Playlists**

På en afspilningsliste kan du få adgang til en liste med sange fra forskellige kunstnere eller album.

#### <span id="page-14-1"></span>Opret en afspilningsliste på farten

På TAP4.3 kan du oprette fem afspilningslister på farten.

#### Opret en afspilningsliste på farten

- **1** Tryk på  $\equiv$  og vælg biblioteksvisningen for B .
- $2$  Tryk på  $\equiv$ , og vælg **[Opret ny** "Afspilningsliste på farten"].
- 3 Bekræft, når du bliver bedt om det. » Der er oprettet en "afspilningsliste på farten".

#### Føj sange til en afspilningsliste

- 1 Afspil en sang.
- 2 På afspilningsskærmbilledet:
	- tryk let på  $\equiv$ , og vælg [Føj til afsp. liste].
- 3 Tryk på afkrydsningsfeltet for at vælge en afspilningsliste. Bekræft, når du bliver bedt om det.

» Den aktuelle sang tilføjes til afspilningslisten.

#### Fiern en sang fra afspilningslisterne

- 1 Afspil en sang.<br>2 På afspilningssl
	- 2 På afspilningsskærmbilledet:
		- tryk let på  $\equiv$ , og vælg [Slet fra <br> afspilningsliste].
			- » Den aktuelle sang fjernes fra alle afspilningslisterne.

### <span id="page-14-2"></span>Afspil en afspilningsliste

- **1** Tryk på  $\equiv$ , og vælg biblioteksvisningen for [Afsp.lister].
	- » Der vises en liste over tilgængelige afspilningslister.
- 2 Tryk for at vælge en afspilningsliste og sang.
	- » Afspilningslisten starter afspilningen fra den aktuelle sang.

## <span id="page-14-3"></span>Slet sange

Du kan slette sange på følgende måder:

- Slet udvalgte sange;
- Slet aktuel sang;
- Slet udvalgte afspilningslister.

#### Sådan sletter du valgte sange:

- **1** Tryk let på  $\equiv$  for at vælge en visning af biblioteket:  $\Pi$ .  $\bullet$  eller  $\clubsuit$ .
	- » I musikbiblioteket sorteres der efter musiknummeroplysninger i alfabetisk rækkefølge.
- $\frac{2}{3}$  Tryk på  $\equiv$ , og vælg [Slet].
- $3$  Tryk på afkrydsningsfeltet ud for sangene.<br>4 Tryk let på **ISIet IXI elementer1** (IXI
	- Tryk let på [Slet [X] elementer] ([X] angiver antallet af valgte sange).
		- » De valgte sange er slettet.

#### Sådan slettes en aktuel sang på afspilningsskærmbilledet:

- Tryk på  $\equiv$ , og vælg [Slet].
	- » Den aktuelle sang slettes.

Sådan sletter du udvalgte afspilningslister:

- $1$  Tryk på  $\equiv$  for at vælge biblioteksvisningen for **b**.
- $2$  Tryk på  $\equiv$ , og vælg [Slet en afspilningsliste].

» Der vises en liste over tilgængelige afspilningslister.

- 3 Tryk på afkrydsningsfeltet for at vælge afspilningslister.
- 4 Bekræft, når du bliver bedt om det. » De valgte afspilningslister er slettet.

## <span id="page-16-0"></span>6 videoer

Gå til  $\Box$  for at afspille videoer fra mediebiblioteket på afspilleren.

### <span id="page-16-1"></span>Gennemse videobiblioteket

I videobiblioteket er videofiler organiseret efter metadata (filoplysninger).

#### <span id="page-16-2"></span>Gennemse efter titel

Med kolonner til videobilleder, titler og samlet spilletid giver videobiblioteket på TAP4.3 dig mulighed for hurtigt at gennemse oplysninger om videofiler.

- **1** Tryk let på  $\equiv$  for at vælge visning af biblioteket.
	- » Videobiblioteket sorteres efter titel.
- 2 Stryg med fingeren opad/nedad i kolonnen for at gennemse listen med valgmuligheder.

## <span id="page-16-3"></span>Afspil videoer

- 1 Gennemse videobiblioteket for at finde en video.
- Tryk på en video.
	- » Afspilningen starter fra den aktuelle video.
	- » Afspilningsskærmbilledet vises.

#### <span id="page-16-4"></span>Vælg afspilningsmuligheder

#### Tryk let på ikoner på afspilningsskærmbilledet for at vælge indstillinger for afspilning:

• Tryk om nødvendigt på skærmen for at få vist ikonerne.

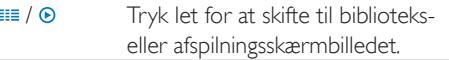

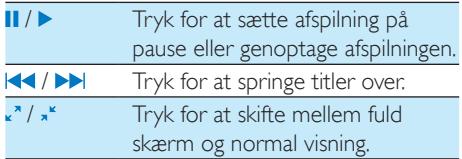

#### **Søg efter en bestemt sektion**

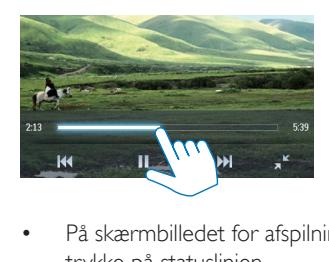

- På skærmbilledet for afspilning skal du trykke på statuslinjen.
	- » Videoafspilningen springer til den valgte position.

#### **Skift til startskærmbilledet eller det forrige skærmbillede**

- Tryk på  $\bigtriangleup$  for at gå til startskærmbilledet.
- Tryk let på  $\triangle$  for at gå til det forrige skærmbillede.

#### <span id="page-16-5"></span>Vælg indstillinger for lyd

På afspilningsskærmbilledet skal du trykke  $p\mathring{a} \equiv$  for at vælge Surround for movies (surroundsound til afspilning af film).

#### <span id="page-16-6"></span>Vælg lysstyrken

Tryk på  $\equiv$  for at vælge [Lysstyrke] på afspilningsskærmbilledet. Træk skyderen for at vælge en indstilling.

### <span id="page-16-7"></span>Slet videoer

- **1** Tryk let på  $\equiv$  for at vælge visning af biblioteket.
- Tryk på  $\equiv$ , og vælg  $[Slet]$ .
- Tryk på afkrydsningsfeltet for at vælge indstillinger.
- Bekræft, når du bliver bedt om det.

» De valgte emner er slettet.

Anden mulighed:

- Afspil en video. Tryk på  $\equiv$ , og vælg
	- [Slet].
	- » Den aktuelle video er slettet.

## <span id="page-18-0"></span>**Billeder**

Gå til  $\mathfrak A$  for at afspille billeder fra mediebiblioteket på afspilleren.

## <span id="page-18-1"></span>Gennemse billedbiblioteket

I billedbiblioteket er billedfilerne organiseret efter album eller filmappe.

#### <span id="page-18-2"></span>Gennemse efter album

- **1** Tryk let på  $\equiv$  for at vælge visning af biblioteket.
- 2 Tryk let for at vælge et album eller en mappe.
	- » Billederne i mappen vises som miniaturer.
- **3** Stryg fingeren opad/nedad for at gennemse miniaturer.
- $4$  Tryk på en miniature for at afspille billedet.

### <span id="page-18-3"></span>Afspil billeder

- $1$  |  $\otimes$  skal du trykke let for at afspille et valgt billede.
	- » Afspilningsskærmbilledet vises.
- 2 Stryg med fingeren mod venstre/højre for at vælge et billede.

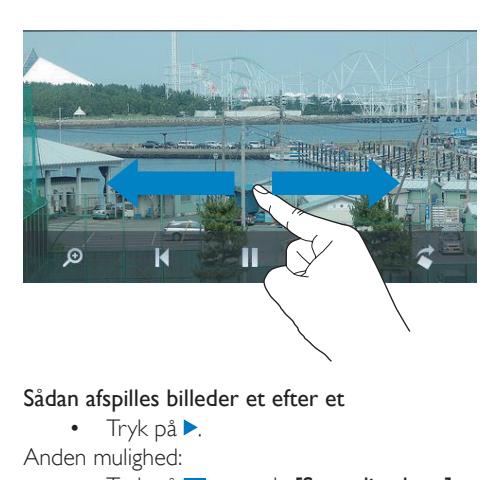

#### Sådan afspilles billeder et efter et

 $\bullet$  Tryk på  $\bullet$ .

- Anden mulighed:
	- Tryk på  $\equiv$ , og vælg [Start diasshow].

#### <span id="page-18-4"></span>Vælg afspilningsmuligheder

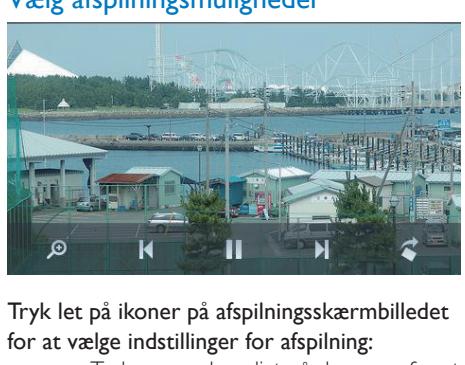

#### Tryk let på ikoner på afspilningsskærmbilledet for at vælge indstillinger for afspilning:

• Tryk om nødvendigt på skærmen for at få vist ikonerne.

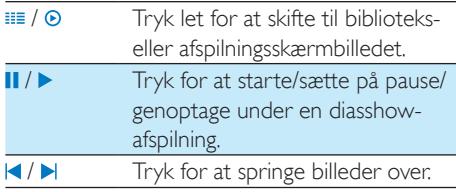

#### **Vælg indstillinger for diasshow**

Tryk på  $\equiv$ , og vælg [Indst. for diasshow] på afspilningsskærmen: [Diasshoweffekt]: Indstil overgangsmåden mellem to diasbilleder. [Set Time per slide]: Indstil tidsintervallet,

før et diasbillede skifter til det næste.

[Gentag]: Afspil billederne i den aktuelle mappe gentagne gange. [Bland]: Afspil billederne i den aktuelle mappe i tilfældig rækkefølge.

#### <span id="page-19-0"></span>Se billeder

#### Zoom i billederne

- 1 På afspilningsskærmbilledet skal du trykke på  $\theta$  for at vise kontrollinjen for zoom.
- $2$  Træk i styrekuglen for at zoome ind/ud i billedet.
- 3 I det forstørrede billede skal du stryge med fingeren for at panorere gennem billedet.
- 4 Tryk på skærmen for at gå tilbage til normal størrelse.

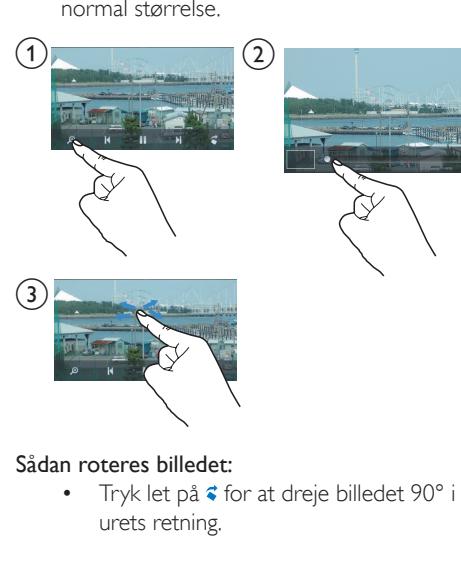

#### Sådan roteres billedet:

Tryk let på < for at dreje billedet 90° i urets retning.

## <span id="page-19-1"></span>Vælg et billede som baggrund

#### Sådan vælges et billede som baggrund på startskærmen:

- **1** Tryk for at afspille det valgte billede.
- $2$  Tryk på  $\equiv$ , og vælg [Indstil som tapet] på afspilningsskærmen.
- $3$  Sådan vælger du en del af billedet:
- Træk i styrekuglen for at zoome ind i billedet;
- Stryg med fingeren for at panorere gennem det forstørrede billede.

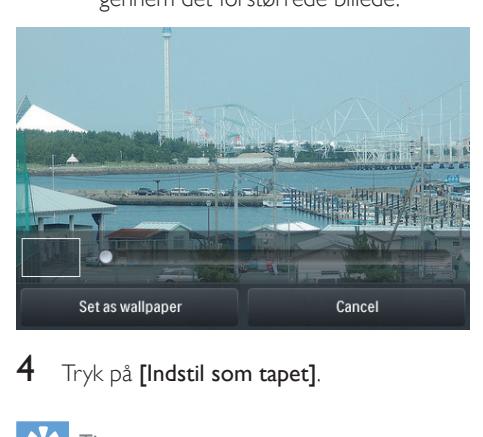

Tryk på [Indstil som tapet].

#### Tip

• Du kan også indstille baggrunden i  $\clubsuit$  > [Displayindst.] > [Tapet].

## <span id="page-19-2"></span>Yndlingsbilleder

Med mappen [Foretrukne billeder] kan du få adgang til dine yndlingsbilleder fra forskellige album.

#### <span id="page-19-3"></span>Tilføj billeder til Favorites (Foretrukne)

#### Tilføj udvalgte billeder eller album til Favorites (Foretrukne)

- **1** Tryk let på  $\equiv$  for at vælge visning af biblioteket.
- $2$  På biblioteksskærmbilledet:
	- tryk let på  $\equiv$ , og vælg  $[Fe]$  til "Foretrukne"].
		- » Afkrydsningsfelter vises ud for hvert album og hver billede under albummet.
- $3$  Tryk på afkrydsningsfeltet ud for valgmulighederne. Bekræft, når du bliver bedt om det.
	- » Valgte album og billeder føjes til [Foretrukne billeder].

#### Tilføj det aktuelle billede til Favorites (Foretrukne)

- 1 Afspil et billede
- $2$  Tryk på  $\equiv$ , og vælg [Føj til "Foretrukne"] på afspilningsskærmbilledet.
	- » Det aktuelle billede føjes til [Foretrukne billeder].

#### <span id="page-20-0"></span>Fjern billeder fra Favorites (Foretrukne)

#### Fjern udvalgte billeder fra Favorites (Foretrukne)

- **1** Tryk let på  $\equiv$  for at vælge visning af biblioteket.
- $2$  På biblioteksskærmbilledet:
	- tryk let på  $\equiv$ , og vælg [Fjern fra "Foretrukne"].
		- » Afkrydsningsfelter vises ud for hvert billede i mappen.
- 3 Tryk på afkrydsningsfeltet ud for valgmulighederne. Bekræft, når du bliver bedt om det.
	- » Udvalgte billeder fjernes fra mappen Favorites (Foretrukne).

#### Fiern det aktuelle billede fra Favorites (Foretrukne)

- Afspil et billede.
- $2$  Tryk på  $\equiv$ , og vælg [Fjern fra "Foretrukne"] på afspilningsskærmbilledet.
	- » Det aktuelle billede fjernes fra mappen Favorites (Foretrukne).

## <span id="page-20-1"></span>Slet billeder

Du kan slette billeder på følgende måder:

• Slet billeder efter album/mappe;

Slet udvalgte billeder.

#### Sådan sletter du valgte album, mapper eller sange

- **1** Tryk let på  $\equiv$  for at vælge visning af biblioteket.
- $\frac{2}{3}$  Tryk på  $\equiv$ , og vælg [Slet billede].
	- 3 Tryk let på afkrydsningsfeltet ud for valgmulighederne:
		- Vælg et album for at slette alle billeder i dette album.
		- Vælg de billeder, du ønsker at slette.
- $4$  Tryk på [Slet [X] elementer] ( $[X]$  angiver antallet af valgte elementer).
	- » De valgte emner er slettet.

#### Sådan slettes et aktuelt billede på afspilningsskærmbilledet:

- **1** Tryk på  $\equiv$ , og vælg [Slet billede].
- 2 Bekræft, når du bliver bedt om det.
	- » Det aktuelle billede er slettet.

### Tip

• Når du sletter album eller billeder, fjerner du dem også fra mappen [Foretrukne billeder].

## <span id="page-21-0"></span>8 FM-radio

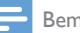

#### Bemærk

• Indsæt de medfølgende øretelefoner, når du stiller ind på radiostationer. Øretelefonerne fungerer også som antenne. Flyt ledningen til øretelefonerne i forskellige retninger for at forbedre modtagelsen.

## <span id="page-21-1"></span>Stil ind på radiostationer

#### <span id="page-21-2"></span>Automatisk indstilling

- **1** Fra startskærmen skal du gå til  $\bullet$ 
	- » Den sidst afspillede radiostation begynder at spille.
- $2$  Hvis du vil forudindstille en station, skal du trykke på **i For** at vælge biblioteksvisningen for forudindstillede stationer. Tryk for at afspille en forudindstillet station

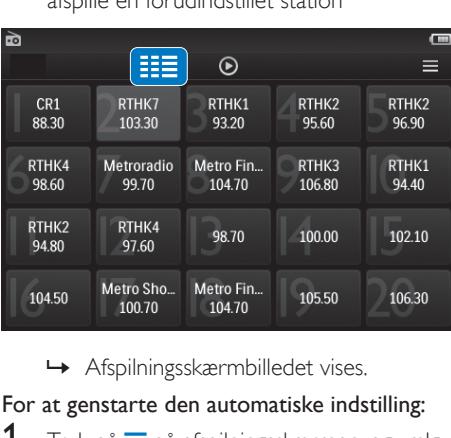

#### For at genstarte den automatiske indstilling:

- **1** Tryk på  $\equiv$  på afspilningsskærmen, og vælg [Auto-indst.].
	- » Der gemmes op til 20 tilgængelige stationer, som erstatter de tidligere forudindstillede stationer.
- 2 Slå lyden til/fra ved at trykke på  $\blacksquare$ ) /  $\mathbb X$ .

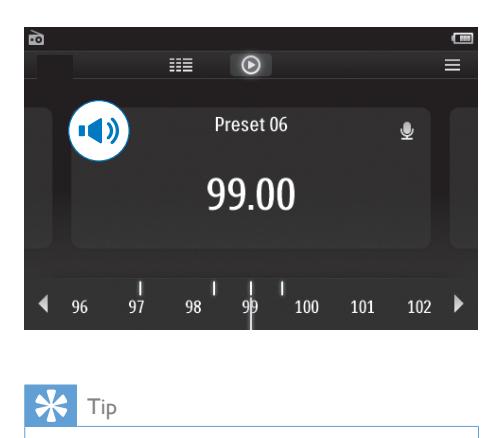

#### Tip

• Når du flytter til et nyt sted (f.eks. en ny by eller et nyt land), skal du genstarte den automatiske indstilling for at forbedre modtagelsen.

### <span id="page-21-3"></span>Manuel indstilling

Brug Manuel indstilling til at søge efter en frekvens.

- **1** Fra startskærmbilledet skal du gå til  $\bullet$ .
	- » Den sidst afspillede radiostation begynder at spille.
- 2 Søg efter en frekvens på radioafspilningsskærmen:
	- Stryg med fingeren mod venstre/højre på frekvenslinjen.

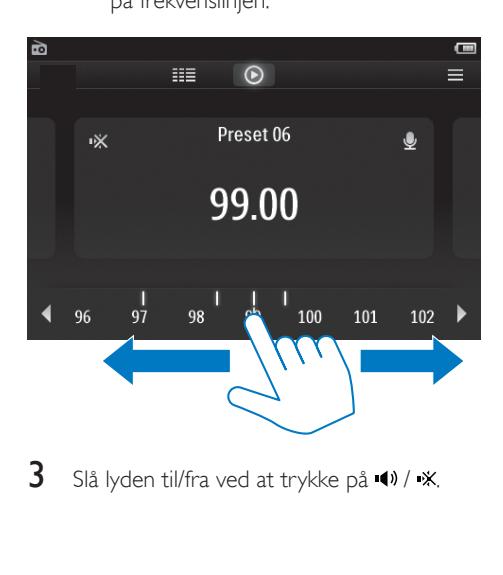

3 Slå lyden til/fra ved at trykke på  $\blacksquare$ ) /  $\divideontimes$ .

## <span id="page-22-0"></span>Gem forudindstillede stationer

På TAP4.3 kan du lagre op til 20 forudindstillede stationer.<br>1 Indstil en radiostation

- 1 Indstil en radiostation.<br>2  $\frac{1}{\text{Tr}(k)}$  på  $\equiv$  og vælg **IG**
- Tryk på  $\equiv$ , og vælg [Gem i forudind.] på radioafspilningsskærmen.
	- » Listen med forudindstillinger vises
- 3 Tryk let på en placering for at gemme stationen. Bekræft, når du bliver bedt om det.
	- » Den aktuelle station lagres på den valgte placering.

## <span id="page-23-0"></span>**Optagelser**

## <span id="page-23-1"></span>Opret optagelser

Med TAP4.3 kan du optage:

- stemmer eller lyd via den indbyggede mikrofon; eller
- radioprogrammer, når afspilleren spiller radio.

#### <span id="page-23-2"></span>Optag stemmer

- 1 Fra startskærmbilledet skal du gå til  $\bullet$ .<br>2 Tryk let på  $\bullet$  for at skifte til skærmbille
- Tryk let på **\*** for at skifte til skærmbilledet for optagelse.
- $3$  Sørg for, at mikrofonen er tæt på lydkilden.
- 4 Gør følgende for at starte, stoppe eller sætte en optagelse på pause.
- II Tryk let for at starte, genoptage eller sætte en optagelse på pause. Tryk for at stoppe optagelse.
	- → Optagelser gemmes under  $\blacksquare$ Recordings (Optagelser) > Voice (Stemme). (Format for filnavne: REC-00000000-XXX.MP3, hvor XXX er det automatisk genererede optagelsesnummer).
- **5** Tryk på **ii** for at skifte til biblioteket for optagelser.

### <span id="page-23-3"></span>Optag fra FMradioen

Optag radioprogrammer, mens du lytter til FM-radioen.

- $1 \quad$   $\blacksquare$ , skal du stille ind på en radiostation.
- 2 På radioafspilningsskærmbilledet skal du trykke let på  $\bigcirc$  for at skifte til optageskærmbilledet.
	- » Optagelsen starter.
- 3 Gør følgende for at stoppe, genoptage eller sætte en optagelse på pause.
- II / Tryk for at starte eller sætte en optagelse på pause.
	- Tryk for at stoppe optagelse.
	- » Optagelser gemmes automatisk  $under **M** > **Recordings** (Optagelser)$ > FM. (Format for filnavne: FMREC -00000000-XXX.MP3, hvor XXX er det automatisk genererede optagelsesnummer).

## <span id="page-23-4"></span>Afspil optagelser

- **1** Fra startskærmbilledet skal du gå til **.**<br>**2** Tryk let på **III** for at skifte til
- Tryk let på **III** for at skifte til biblioteksskærmbilledet.
	- » I biblioteket for optagelser vises eksisterende optagelser.
- 3 Tryk på en optagelse for at starte afspilning. » Afspilningsskærmbilledet vises.

#### Tryk let på ikoner på afspilningsskærmbilledet for at vælge indstillinger for afspilning:

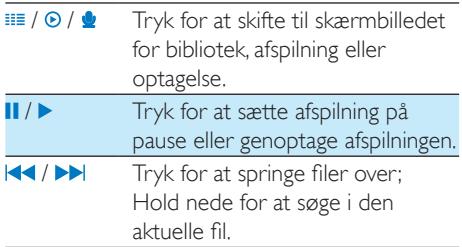

## <span id="page-23-5"></span>Slet optagelser

- **1** Tryk på  $\equiv$  i  $\bullet$  for at skifte til biblioteksskærmbilledet.
- 2 På listen over optagelser:
	- Tryk på  $\equiv$ , og vælg [Slet].
- 3 Tryk let på afkrydsningsfeltet for at vælge mellem muligheder.
- $4$  Bekræft, når du bliver bedt om det.

» De valgte emner er slettet.

Anden mulighed:

- 1 Afspil en optagelse.
- $2$  Tryk let på  $\equiv$ , og vælg [Slet] på afspilningsskærmbilledet.

## <span id="page-25-0"></span>10 Tekstlæser

Gå til Ø for at afspille tekstfiler (.txt) fra mediebiblioteket på afspilleren.

### <span id="page-25-1"></span>Læs tekstfiler

- **1** Tryk let på  $\equiv$  for at vælge visning af biblioteket.
	- » Tekstfilerne vises som en liste.
- 2 Stryg med fingeren opad/nedad for at gennemse listen med valgmuligheder. Tryk let på en valgmulighed for at starte afspilning.
- **3** Stryg med fingeren mod højre/venstre for at vende sider.

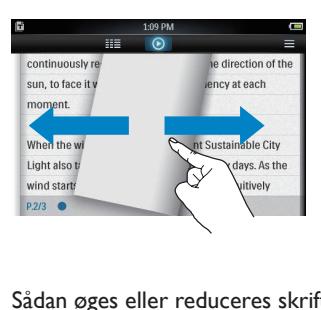

#### Sådan øges eller reduceres skriftstørrelsen

• På afspilningsskærmen skal du trykke let på  $\equiv$  for at vælge en mulighed. Tryk om nødvendigt let på  $\Theta$  for at gå til afspilningsskærmbilledet.

#### Sådan tilføjer du et bogmærke:

- Tryk let på **+** i hjørnet af siden. » Den aktuelle side foldes i hjørnet.
- Tryk på **+** igen for at fjerne bogmærket.

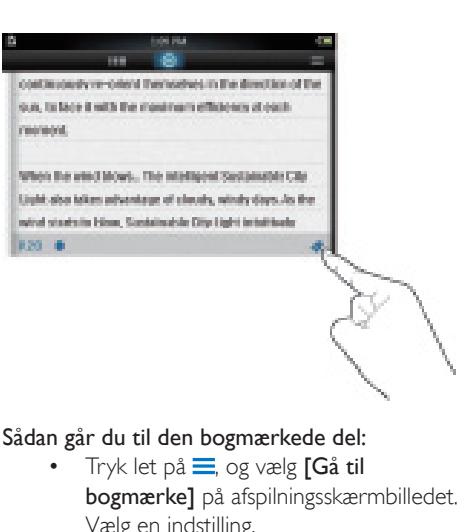

#### Sådan går du til den bogmærkede del:

Tryk let på  $\equiv$ , og vælg  $[G$ å til bogmærke] på afspilningsskærmbilledet. Vælg en indstilling.

## <span id="page-25-2"></span>Slet tekstfiler

- **1** Tryk let på  $\equiv$  for at vælge visning af biblioteket.
- Tryk på  $\equiv$ , og vælg [Slet].
- Tryk på afkrydsningsfeltet for at vælge indstillinger.
- 4 Bekræft, når du bliver bedt om det.
	- » De valgte emner er slettet.

## <span id="page-26-0"></span>11 Mappevisning

Gå til **for at få vist og afspille mediefiler fra** afspillerens interne hukommelse. Sådan kopierer/flytter du filer fra den interne hukommelse til SD-kortet

• På skærmbilledet for filer eller mapper skal du trykke på  $\equiv$  og vælge indstillinger.

## <span id="page-27-0"></span>12 SD-kort

Gå til *i* for at få vist og afspille mediefiler, som du opbevarer på MicroSD-kortet.

## <span id="page-28-0"></span>13 Indstillinger

Fra startskærmen gå til \* for at vælge indstillinger.

- Tryk let på en valgmulighed for at vælge den.
- Tryk let på  $\triangle$  for at gå til det forrige skærmbillede.

### <span id="page-28-1"></span>Indstil strømbesparende tilstand

Hvis afspilleren er inaktiv (ingen afspilning, der trykkes ikke på nogen knap) i en bestemt periode, slukker den automatisk.

- I [Indstil strømsparetilstand...] skal du trykke for at vælge en indstilling.
	- » Efter det valgte tidsrum slukkes enheden automatisk.

## <span id="page-28-2"></span>Indslumringstimer

Under afspilning eller i inaktiv tilstand kan TAP4.3 slukke automatisk efter et bestemt tidsrum.

- I [Sleep-timer] skal du trykke for at vælge en indstilling.
	- » Efter det valgte tidsrum slukkes enheden automatisk.

## <span id="page-28-3"></span>**Displayindstillinger**

I [Displayindst.] skal du vælge dine skærmindstillinger:

[Lysstyrke] Træk skyderen for at vælge lysstyrken på skærmen.

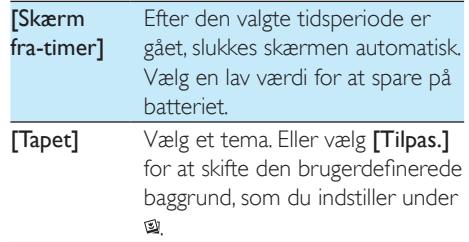

#### <span id="page-28-4"></span>Kalibrering af berøringspanel

Du trykker på TAP4.3 for at vælge et menupunkt. Når touch screen'en er kalibreret, vil dine tryk kunne placeres præcist på skærmen.

- $1$  Tryk på **[Kalibrering af berøringspanel]** for at starte kalibreringen.
- 2 Følg instruktionerne på skærmen for at udføre kalibreringen.

## <span id="page-28-5"></span>Sprog

Under [Sprog] skal du vælge et sprog til afspilleren.

## <span id="page-28-6"></span>Information

Under [Information] kan du få følgende at vide om enheden:

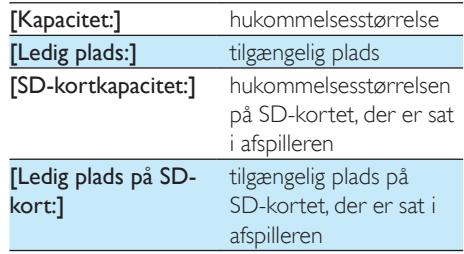

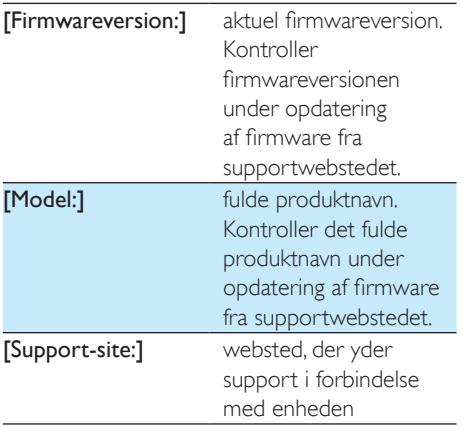

## <span id="page-29-0"></span>Formater enheden

Formater TAP4.3. Du fjerner alle data, som er gemt på enheden.

> • Tryk på [Formater enhed], og vælg [Ja], som du bliver bedt om.

## <span id="page-29-1"></span>Fabriksindstillinger

Under [Fabriksindstillinger] kan du gendanne fabriksindstillingerne på afspilleren. De filer, der er overført til afspilleren, bevares.

## <span id="page-30-0"></span>14 Opdater firmwaren gennem Philips Device Manager

Installer Philips Device Manager

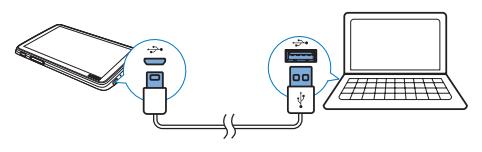

- 1 Tilslut **TAP4.3** til en PC.<br>2 På PC'en vælges **Denne**
- På PC'en vælges Denne computer (Windows XP/Windows 2000)/Computer (Windows Vista/Windows 7/8).
- 3 Højreklik på ikonet Philips GoGear TAP4.3. Vælg Installer Philips Device Manager.
	- Du kan også klikke på ikonet Philips GoGear TAP4.3. Dobbeltklik på installer.exe.
- 4 Følg instruktionerne på skærmen for at udføre installationen af softwaren.

• Installation kræver, at du accepterer licensbetingelserne.

#### Søg efter firmwareopdateringer

- 1 Kontroller, at du har sluttet din PC til internettet.
- 2 Start Philips Device Manager. » Der vises en dialogboks.
- 3 Tilslut TAP4.3 til din PC.
	- » Når enheden er tilsluttet, vises "SA4TP4XX" i tekstfeltet.
	- » Du kan finde den aktuelle firmwareversion på enheden.

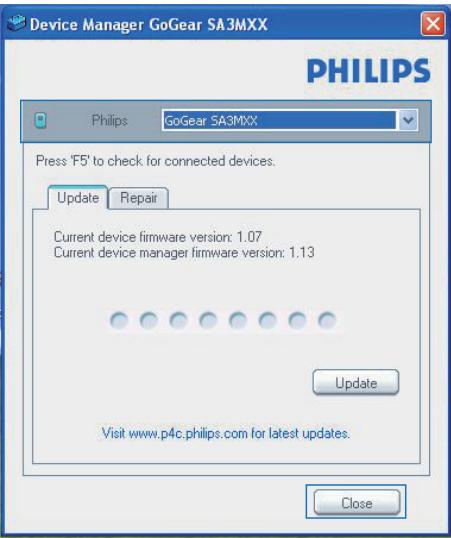

- 4 Sådan søger du efter firmwareopdateringer
	- $(1)$  Luk dialogboksen af Philips Device Manager.
	- b I bunden af PC-skærmen skal du høireklikke på  $\bullet$  og vælge Søg efter opdateringer.

### Check for updates

Disable check for updates Launch Device Manager Exit

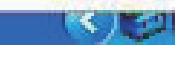

» Philips SA4TP4XX Device Manager søger efter opdateringer fra internettet.

#### Opdater firmwaren

- 1 Når der er firmwareopdateringer tilgængelige, skal du følge vejledningen på skærmen for at downloade og installere firmwaren.
- 2 Frakobl TAP4.3 fra PC'en.

Bemærk

» TAP4.3 genstartes, når firmwaren er opdateret og klar til brug igen.

## <span id="page-32-0"></span>15 Fejlfinding

Hvis TAP4.3 ikke fungerer ordentligt, eller displayet fryser, kan den nulstilles, uden at data går tabt:

Hvordan nulstiller jeg TAP4.3?

- Indsæt spidsen af en kuglepen eller en anden genstand i nulstillingshullet TAP4.3. Hold den nede, indtil afspilleren slukker.
- Hvis nulstilling mislykkes, skal du gendanne TAP4.3 via Philips Device Manager
- 1 På din PC skal du starte Philips Device Manager.
- 2 Åbn gendannelsestilstand:
	- $(1)$  Sluk for TAP4.3.
	- $(2)$  Tryk på lydstyrketasten  $\triangleleft$  og hold den nede, og tilslut derefter TAP4.3 til PC'en.
	- (3) Hold knappen nede, indtil Philips Device Manager genkender TAP4.3 og går i gendannelsestilstand.

#### 3 Start gendannelsesprocessen:

- a På Philips Device Manager skal du klikke på Reparer-knappen. Følg instruktionerne på skærmen for at færdiggøre gendannelsesprocessen.
- (2) Når gendannelsen er fuldført, skal du frakoble TAP4.3 fra computeren.
- 4 Genstart TAP4.3.

## <span id="page-33-0"></span>16 Tekniske data

#### Strøm

- Strømforsyning: genopladeligt 1050 mAh Li-ion-polymerbatteri (internt)
- Afspilningstid<sup>1</sup> Musik: op til 20 timer Video: op til 4 timer Radio: op til 25 timer

#### Software

- Philips Device Manager: For at opdatere firmwaren og gendanne afspilleren
- Songbird: For at overføre<sup>3</sup> musik

#### Tilslutningsmuligheder

- Hovedtelefon 3,5 mm
- USB 2.0 høj hastighed

#### Lyd

Hovedtelefoner:

- Kanalseparation: > 35 dB
- Frekvenskurve: 45 Hz 16 kHz
- Udgangseffekt (RMS): 2 x 2,4 mW
- Signal-/støjforhold: > 80 dB

#### Lydafspilning

- MP3-bithastigheder: 8 320 kps og VBR
- MP3-samplinghastigheder: 8, 11,025, 16, 22,050, 24, 32, 44,1, 48 kHz
- WMA-bithastigheder: 5 192 kbps og VBR
- WMA-samplinghastigheder: 8, 11,025, 16, 22,050, 32, 44,1, 48 kHz
- Understøttelse af ID3-mærker

#### Videoafspilning

- MPEG4 SP: op til 2 Mbps,  $720 \times 560$ pixel, 25 fps
- MP4 (AVI)/ MPEG4 AVC/ H.264: op til 4 Mbps i .avi/.mp4, 720 x 576 pixel, 25 fps
- RMVB: op til 2 Mbps,  $1280 \times 720$  pixel, 25 fps
- WMV9: op til 1 Mbps,  $640 \times 480$  pixel, 25 fps

#### Lagringsmedier

• Indbygget hukommelseskapacitet<sup>2</sup>: SA4TP4 4 GB NAND Flash, SA4TP4 8 GB NAND Flash

#### Medieoverførsel³

- Songbird (synkronisering)
- Windows Explorer (træk og slip)

#### Skærm

- Berøringsfølsom LCD-farveskærm
- $\cdot$  480  $\times$  272 pixel
- 262K farver

#### Bemærk

- Specifikationerne kan ændres uden varsel.
- Genopladelige batterier har et begrænset antal opladningscyklusser. Batterilevetid og antal opladningscyklusser varierer i forhold til brug og indstillinger.
- $21 GB = 1$  milliard bytes, den tilgængelige lagerkapacitet vil være mindre. Det er muligvis ikke hele hukommelseskapaciteten, som kan udnyttes, da en del af hukommelsen er reserveret til afspilleren. Lagerkapaciteten er baseret på 4 minutter pr. musiknummer og 128 kbps MP3-kodning.
- ³ Overførselshastighed afhænger af operativsystem og softwarekonfiguration.

### <span id="page-33-1"></span>Understøttede musikfilformater

TAP4.3 understøtter følgende musikformater:

- MP3
- WMA
- WAV
- Flac
- Ape

### <span id="page-33-2"></span>Understøttede videofilformater

TAP4.3 understøtter følgende videoformater:

- MPFG<sub>4</sub> SP
- MP4 (AVI)/ MPEG4 AVC/ H.264
- RMVB

## <span id="page-34-0"></span>Understøttede billedfilformater

TAP4.3 understøtter følgende billedformater:

- JPEG
- BMP

## <span id="page-34-1"></span>PC-krav

- Windows® XP (SP3 eller nyere)/Vista/7/ 8
- Pentium III 800 MHz-processor eller hurtigere
- 512 MB RAM
- 500 MB harddiskplads
- Internetforbindelse
- Windows® Internet Explorer 6.0 eller nyere
- USB-port

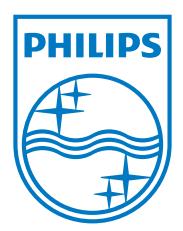